# SCH 电脑定长控制器系列 (SCH-Ⅱ型定长控制器)

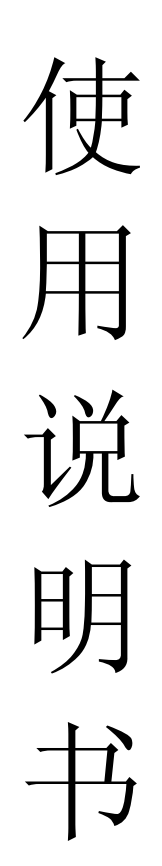

瑞安市辉煌工控设备厂 地 址:瑞安市经济开发区

电话: 0577-65602858 传真: 0577-65006599

网址: WWW.HHGK.CN E-mail: hhgk@hhgk.cn

ŗ

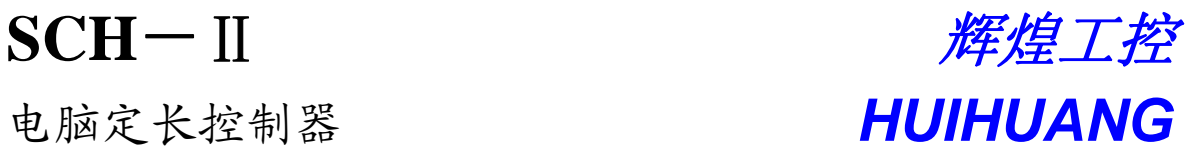

SCH-Ⅱ型定长系统适用热切机、横切机、切纸机、单膜机等软包装机械。 该系统设计于电、光为一体,采用高性能单片微机为核心,控制大力矩、高精 度步进电机进行定长控制,高分辨率光电开关进行跟踪修正,使装有该系统的 机械,具有高速、准确、性能稳定的特点。

一、控制器面板

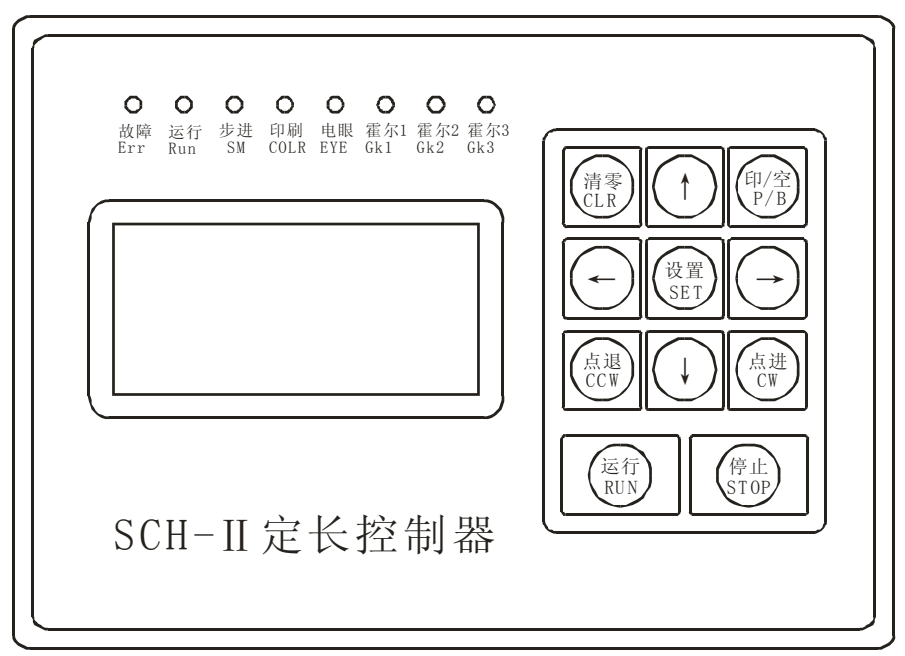

二、面板说明

㈠指示灯说明

- 故障(Err): 故障指示灯,故障报警时点亮。
- 运行(Run): 运行指示灯,主机运行时点亮。
- 步进(SM): 步进指示灯,A 步进脉冲输出时点亮。
- 印刷(COLR):印刷指示灯,工作方式为印刷时点亮。
- 电眼(EYE): 电眼指示灯,X2 端口(A 步进跟踪电眼)有信号输入时点亮。
- 霍尔 1 (Gk1): 霍尔 1 指示灯, XO 端口 (低位霍尔) 有信号输入时点亮。
- 霍尔 2 (Gk2): 霍尔 2 指示灯, X1 端口 (送料与高位霍尔) 有信号输入时点亮。
- 霍尔 3 (Gk3): 电眼指示灯, X3 端口 (B 步进跟踪电眼) 有信号输入时点亮。

(二在初级菜单时(没有进入设置状态):

1. 显示说明

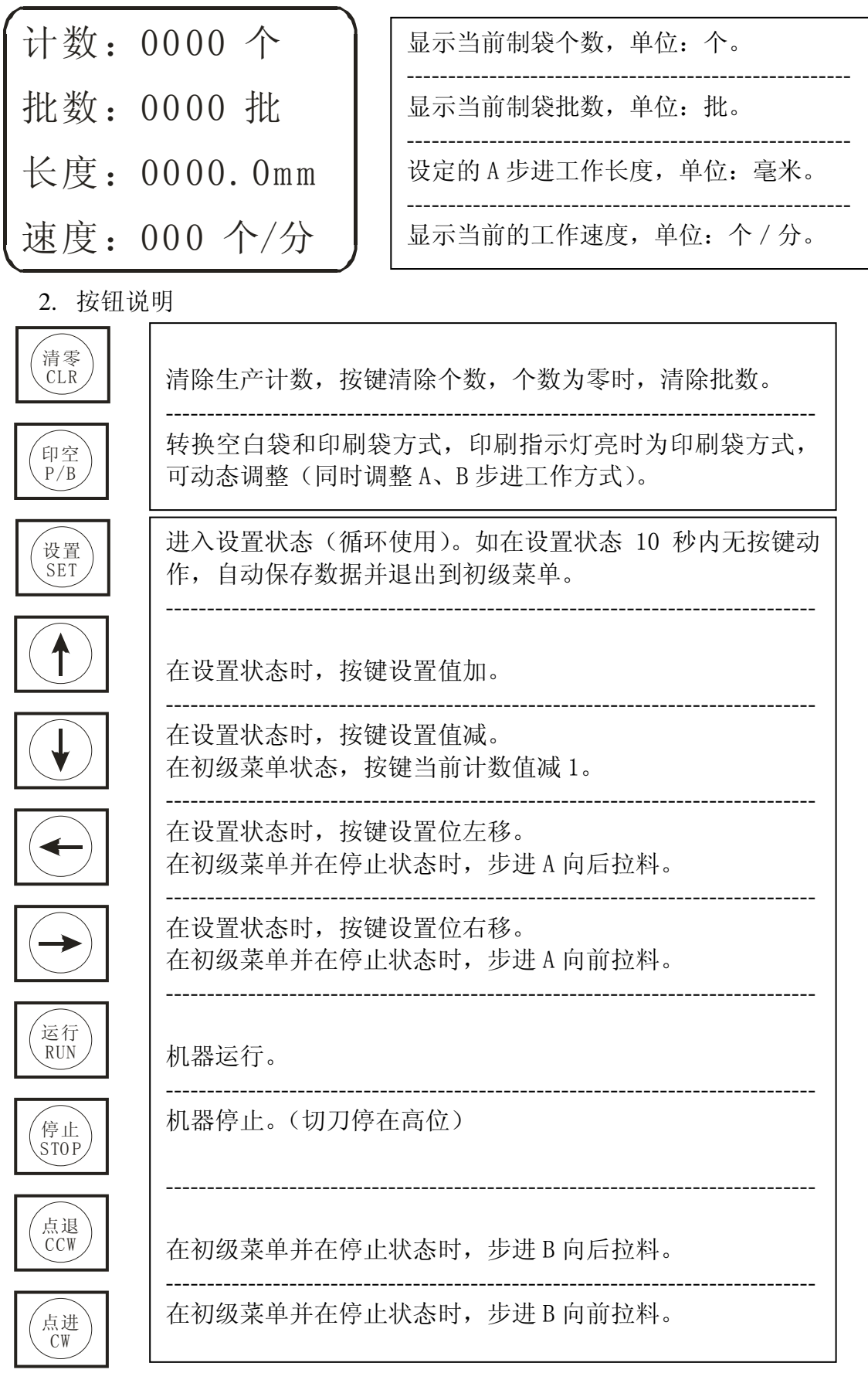

㈢在初级菜单状态按'设置'按钮进入设置状态(功能代码说明参造下表):

1.在初始画面按'设置'进入设置画面①,屏幕显示如下。

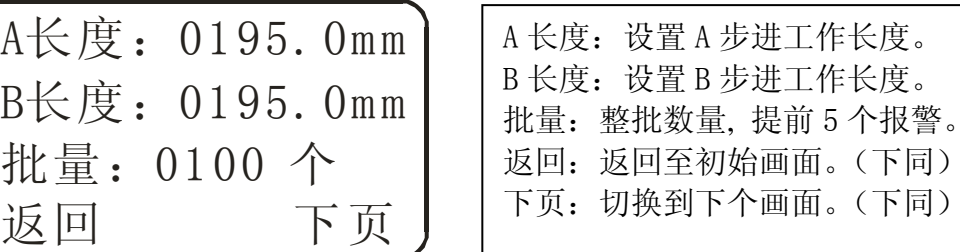

2.设置画面②:

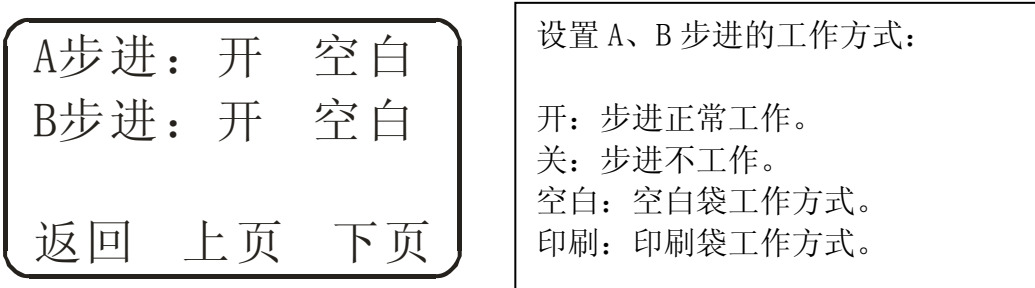

3.设置画面③-1:

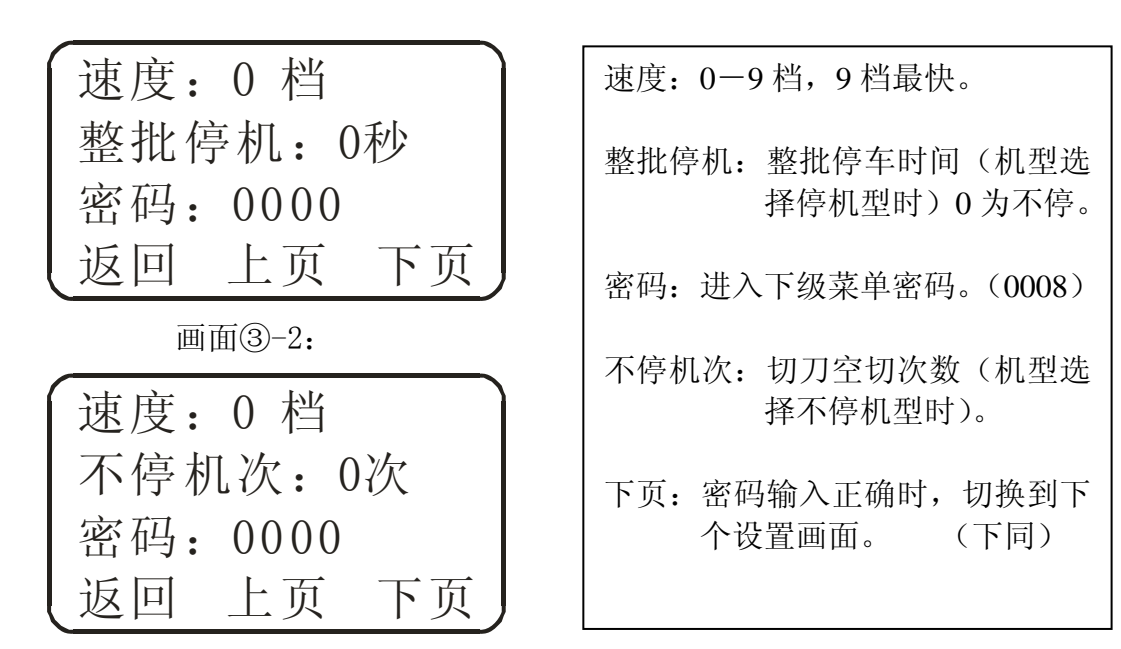

4.设置画面④:

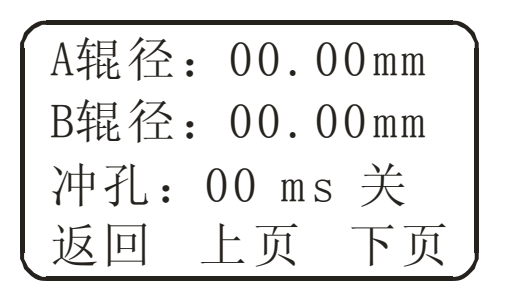

A 辊径:A 步进胶辊直径。 B 辊径:B 步进胶辊直径。 冲孔:冲孔工作时间。 关/开:冲孔功能开关。

5.设置画面⑤:

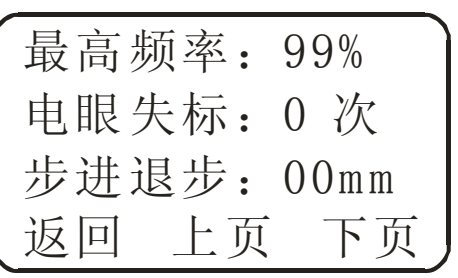

6.设置画面⑥:

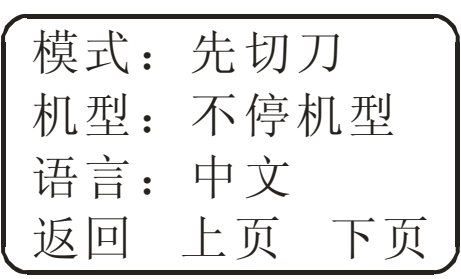

7.设置画面⑥:

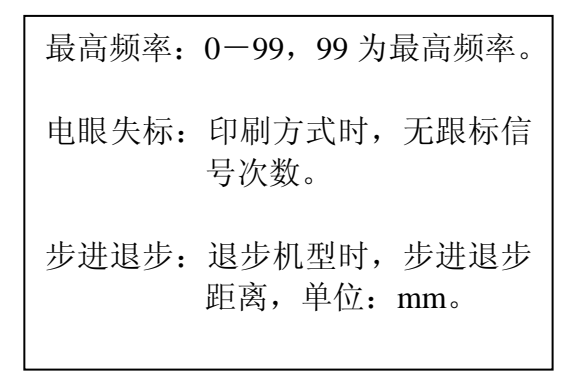

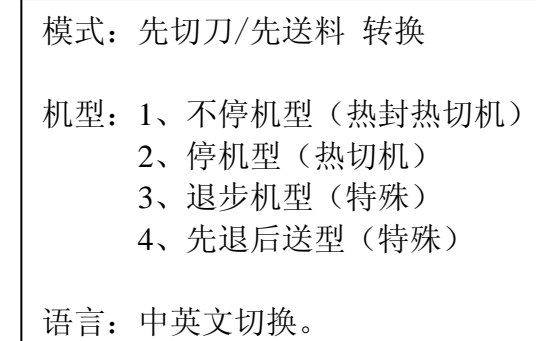

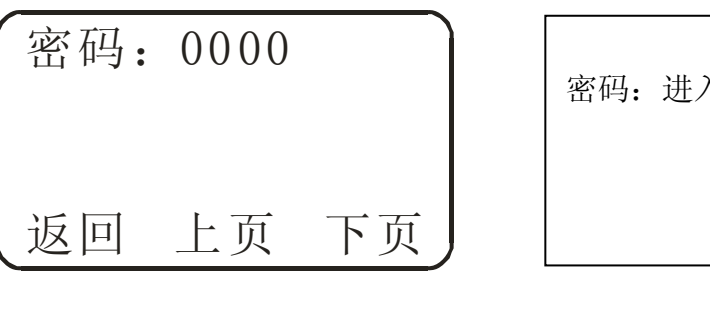

限制量:0 000 批 密码修改: 0000 返回 上页 下页 密码:进入下级菜单密码。

限制量: 批数限制数(只能在修改 初始密码后,起作用)。

密码修改:修改初始密码。

# 三、SCH-1/SCH-2 型控制器与 MD308SD 驱动器的连接图

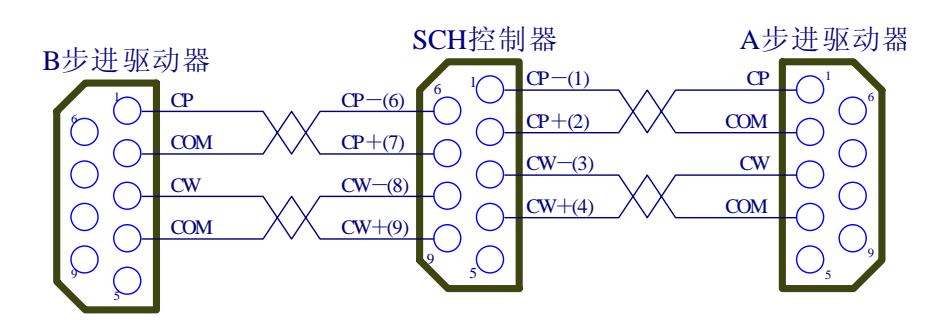

四、SCH-2 型定长控制器接线图

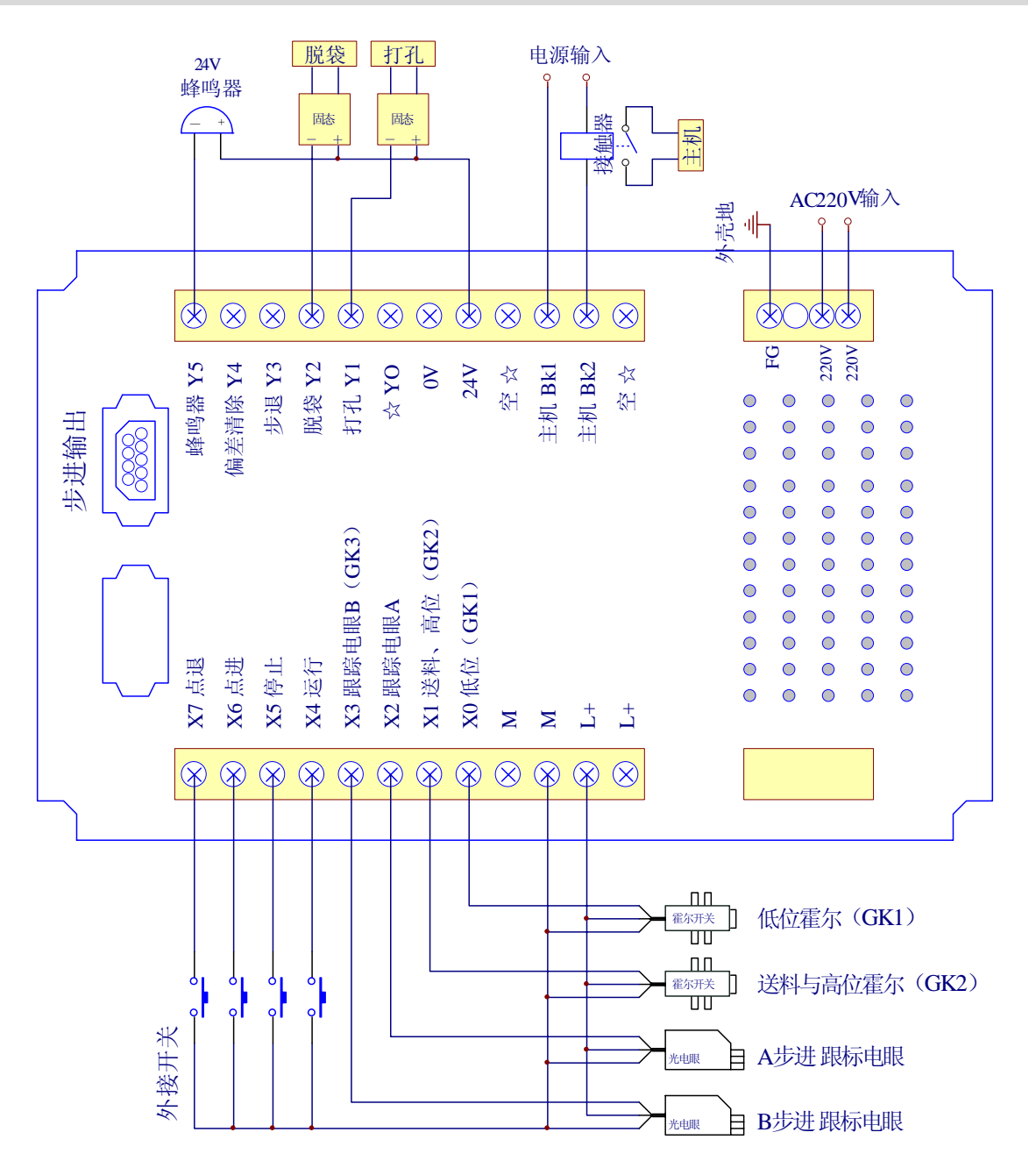

## 五、抗干扰配线

请务必将电脑、变频器、伺服电机与伺服单元(步进驱动器、步进电机)的接地端子 连在一起。另外,接地端子必须接地。

请将以上接地处理,全部进行一点接地。

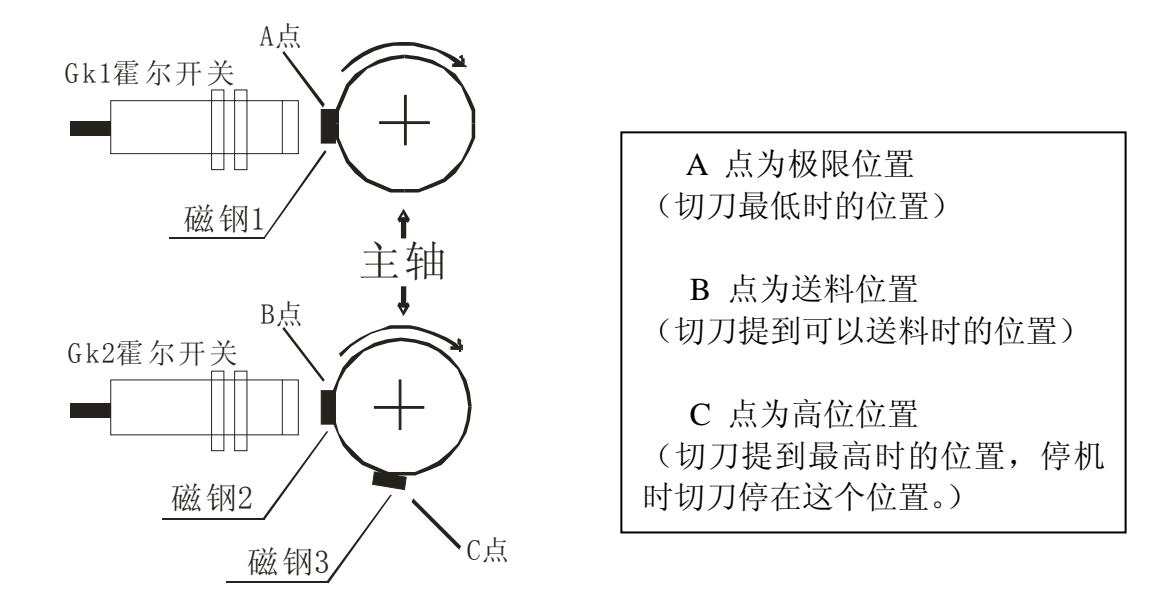

# 七、开孔尺寸

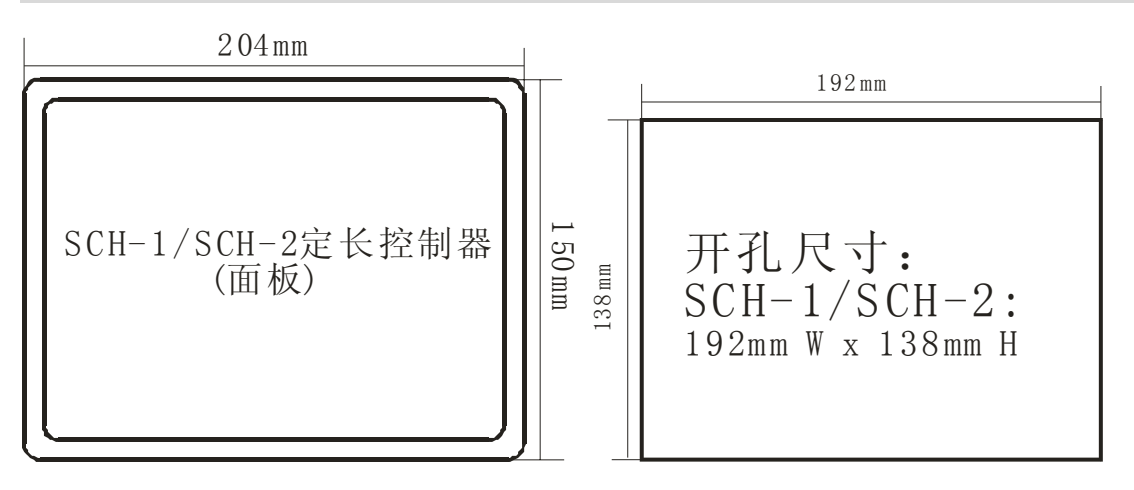

# 八、常见问题解答

- 1.为什么机器开着开着就停了? 为减少废袋损失,程序设置了废袋统计,超过 3 个(通过"电眼失标"设置统 计个数)就自动停机并报警;超速和光电检测错误都会导致废袋,所以此时应该 检查是否是主机超速或者对光电头进行调节。
- 2.为什么做出来袋子的长度和设定长度不同? 可能是设置的胶棍直径和实际胶棍直径不等,按照参数说明调整一下。

辉煌工控

制造厂: 瑞安市辉煌工控设备厂 Windows Market Market Market Market Market Market Market Market M 地 址:瑞安市经济开发区 邮 编:325200 电 话: 0577-65602858 Fax: 0577-65006599 Fax: E-mail: hhgk@hhgk.cn